### **Graphics with ecs100.jar COMP 102.**

**Victoria University of Wellington**

© Karsten Lundqvist Peter Andreae

### **Programs with graphics output**

• Write a program to draw a lollipop:

### Design

- What shapes can we draw?
	- UI has methods to draw rectangles, ovals, lines, arcs,…
- ⇒ Draw

one thick black line one red oval,

Shapes are drawn on top of previous shapes

• How do we draw them?

Need to set the color first (initially black) then call the draw/fill methods:

- must specify the positions and size
	- rectangles/ovals: left, top, width, height
	- lines: x and y of each end.

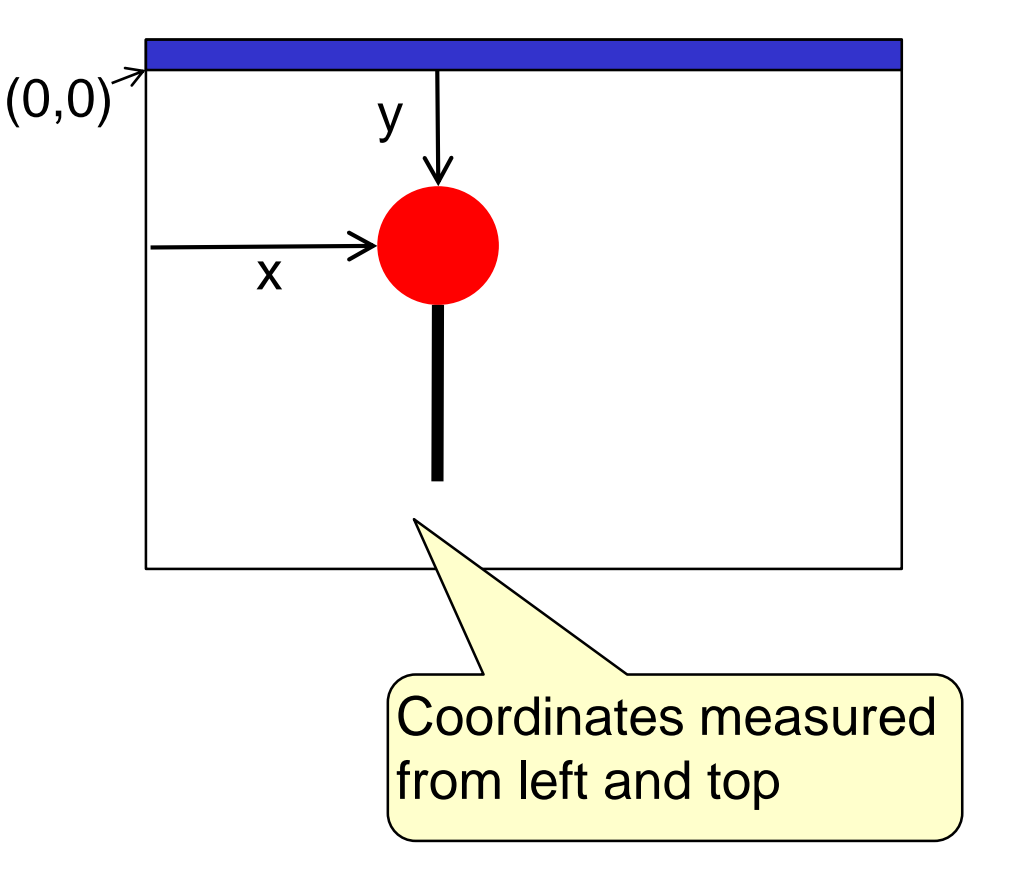

## **Writing the program**

- Need import statements
- Need a class (with a descriptive comment)
- Need a method (with a descriptive comment)

```
import ecs100.*; 
import java.awt.Color;
/** Draws little shapes on the graphics pane */
public class Drawer {
   /** Draw an red lollipop with a stick */
   public void drawLollipop() {
       // actions
    }
}
                                                  Write the method body 
                                                  as comments first
```
COMP102: 4

### **Writing the program: using comments**

```
import java.awt.Color ;
/** Draws little pictures on the graphics pane */
public class Drawer {
   /** Draw an red lollipop on a stick */
   public void drawLollipop() {
       // set line width to 10
       // draw line (300,200) to (300, 400) 
       // set line width to 1
      // set color to red
       // fill oval @(260,160) 80x80
   }
```
**import** ecs100.\*;

}

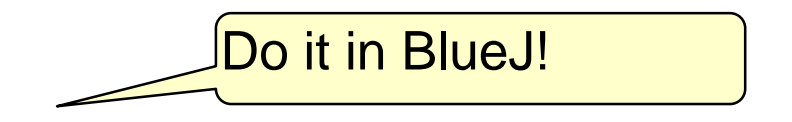

Now express each comment in Java (look up documentation as necessary)

### **Some UI methods**

#### **Text**:

#### UI.clearText()

UI.askString(*prompt-string* ) UI.askToken(*prompt-string* )

UI.askDouble(*prompt-string* ) UI.askInt(*prompt-string* )

UI.askBoolean(*prompt-string* )

UI.print(*anything*) UI.println(*anything*) UI.printf( *format-string*, *values...*)

### **Graphics**:

…………

UI.drawRect(*left, top, wd, ht* ) UI.fillRect(*left, top, wd, ht* ) UI.drawOval(*left, top, wd, ht* ) UI.fillOval(*left, top, wd, ht* ) UI.drawLine(*x*<sub>1</sub>, *y*<sub>1</sub>, *x*<sub>2</sub>, *y*<sub>2</sub>) UI.drawImage(*file, left, top* )

UI.clearGraphics() UI.setColor(*color*) UI.setLineWidth(*width*) Eg: Color.red

### **Read the Documentation!**

- Full documentation for all the standard Java library code (the "API" : Application Programming Interface)
- Version of Java API documentation on course web site:
	- "Java Documentation" in side bar
- Tailored for Comp 102
	- Includes documentation of the ecs100 library: (UI, Trace, etc,)
	- puts most useful classes at the top of the list.
- Use the documentation while you are programming!
	- Control-space in Bluej brings up the options plus documentation.

# **Writing the program**

**import** ecs100.\*; **import** java.awt.Color ;

}

/\*\* Draws little pictures on the graphics pane \*/ **public class** Drawer { /\*\* Draw a lollipop \*/ **public** void drawLollipop() { UI.setLineWidth(10);  $\frac{1}{10}$  // set line width to 10 UI.drawLine(300, 200, 300, 400); // draw line UI.setLineWidth(1);  $\frac{1}{2}$  // set line width back to 1 UI.setColor(Color.red);  $\frac{1}{100}$  // set color to red UI.fillOval(260, 160, 80, 80); // draw blob }

Now compile and run the program